[UCC-Client](https://wiki.ucware.com/gui/ucc-client?do=showtag&tag=gui%3AUCC-Client), [Smartphone-App,](https://wiki.ucware.com/gui/smartphone-app?do=showtag&tag=gui%3ASmartphone-App) [Telefonbuch,](https://wiki.ucware.com/func/telefonbuch?do=showtag&tag=func%3ATelefonbuch) [Kontakte](https://wiki.ucware.com/func/kontakte?do=showtag&tag=func%3AKontakte)

**Versionshinweis:**

Dieser Artikel beschreibt eine neue Funktion von [UCware 6.1](https://wiki.ucware.com/release/ucware6).

## **UCware Mobile − Kontakte**

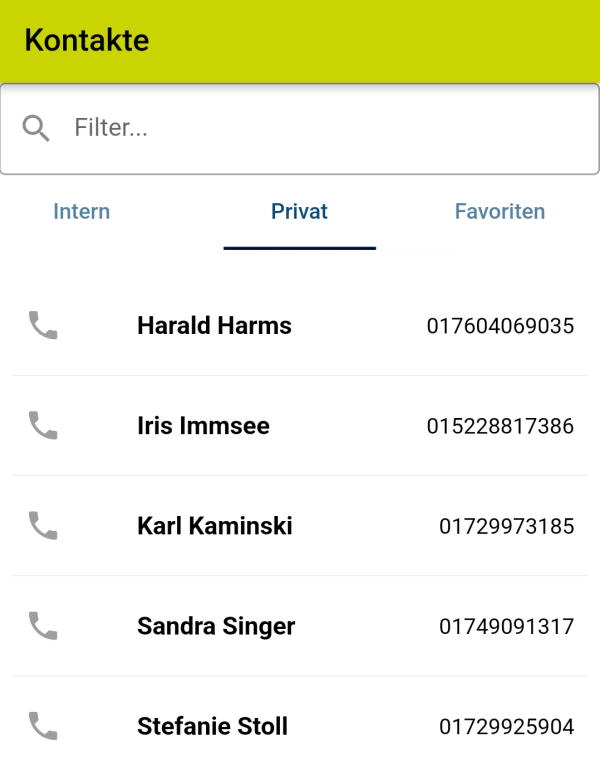

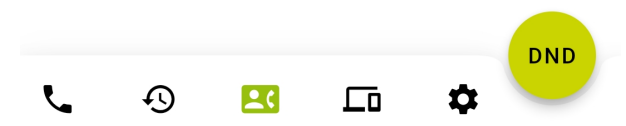

Mit [UCware Mobile](https://wiki.ucware.com/apphandbuch/sitemap) für iOS und Android greifen Sie bequem per Smartphone auf den UCware Server zu. Damit können Sie Ihre Anrufe auch unterwegs über eine interne Durchwahl abwickeln.

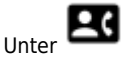

Unter **Kontakte** werden Ihre zurückliegenden Anrufe angezeigt.

Hier haben Sie Zugriff auf die folgenden Funktionen:

Telefonbuch / Reiterkarte wechseln

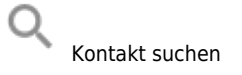

ŧ Kontakt anrufen

Kontakte und Telefonbücher lassen sich im UCC-Client [erstellen und verwalten.](https://wiki.ucware.com/benutzerhandbuch/hauptseite/telefonbuecher/sitemap)

From: <https://wiki.ucware.com/> - **UCware-Dokumentation**

Permanent link: **<https://wiki.ucware.com/apphandbuch/kontakte>**

Last update: **08.12.2023 14:26**

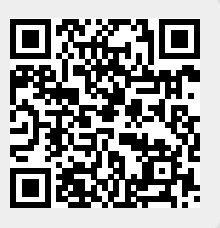